# **User's Guide** TPS5403 Step-Down Converter Evaluation Module User's **Guide**

# TEXAS INSTRUMENTS

# **Table of Contents**

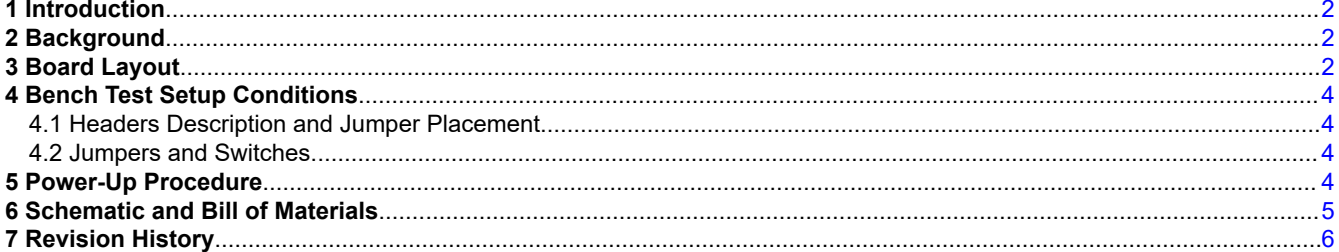

# **List of Figures**

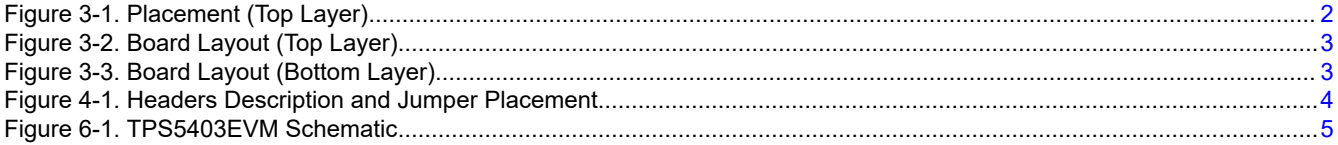

# **List of Tables**

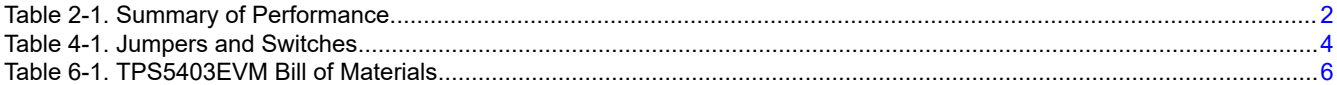

#### **Trademarks**

All trademarks are the property of their respective owners.

 $\mathbf{1}$ 

# <span id="page-1-0"></span>**1 Introduction**

This document presents the information required to operate the TPS5403 as well as the support documentation including the schematic and bill of materials.

# **2 Background**

The TPS5403 is designed to provide 1.7-A continuous current with an operational range of 4.5 V to 28 V and an external set switching frequency ranging from 50 kHz to 1.1 MHz.

As there are many possible options to set the converters, Table 2-1 presents the performance specification summary for the EVM.

| Table 2-1. Ournmary OFF CHORINGHOU                                         |                          |
|----------------------------------------------------------------------------|--------------------------|
| <b>TEST CONDITIONS</b>                                                     | <b>PERFORMANCE</b>       |
| $V_{IN}$ = 4.5 V to 28 V<br>$f_{SW}$ = 300 kHz<br>$(25^{\circ}$ C ambient) | Buck: 3.3 V, up to 1.7 A |

**Table 2-1. Summary of Performance**

The evaluation module is designed to provide access to the features of the TPS5403. Some modifications can be made to this module to test performance at different input and output voltages, current and switching frequency. Please contact TI Field Applications Group for advice on these matters.

#### **3 Board Layout**

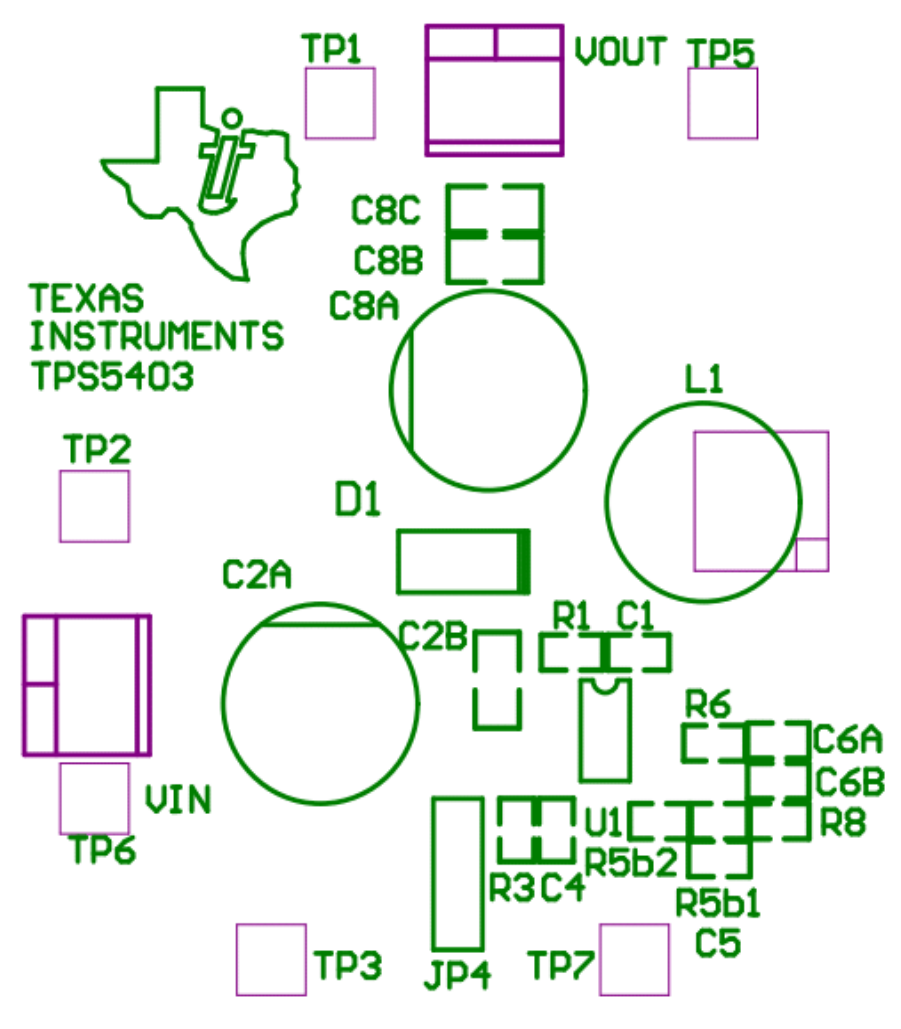

**Figure 3-1. Placement (Top Layer)**

<span id="page-2-0"></span>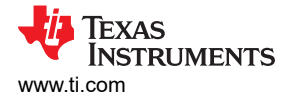

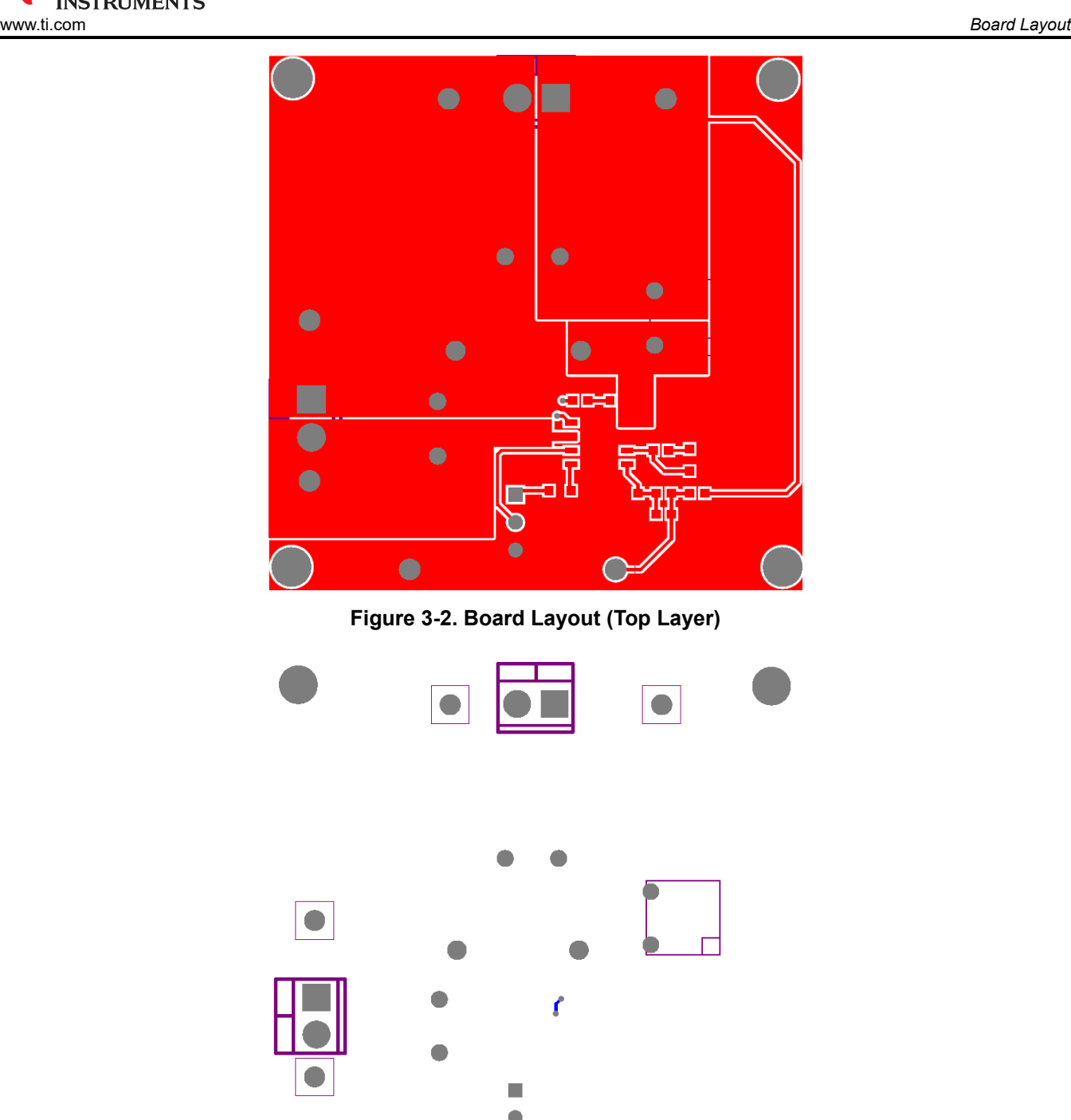

**Figure 3-3. Board Layout (Bottom Layer)**

 $\bullet$ 

o

 $\bullet$ 

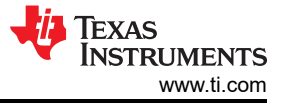

#### <span id="page-3-0"></span>**4 Bench Test Setup Conditions**

**4.1 Headers Description and Jumper Placement**

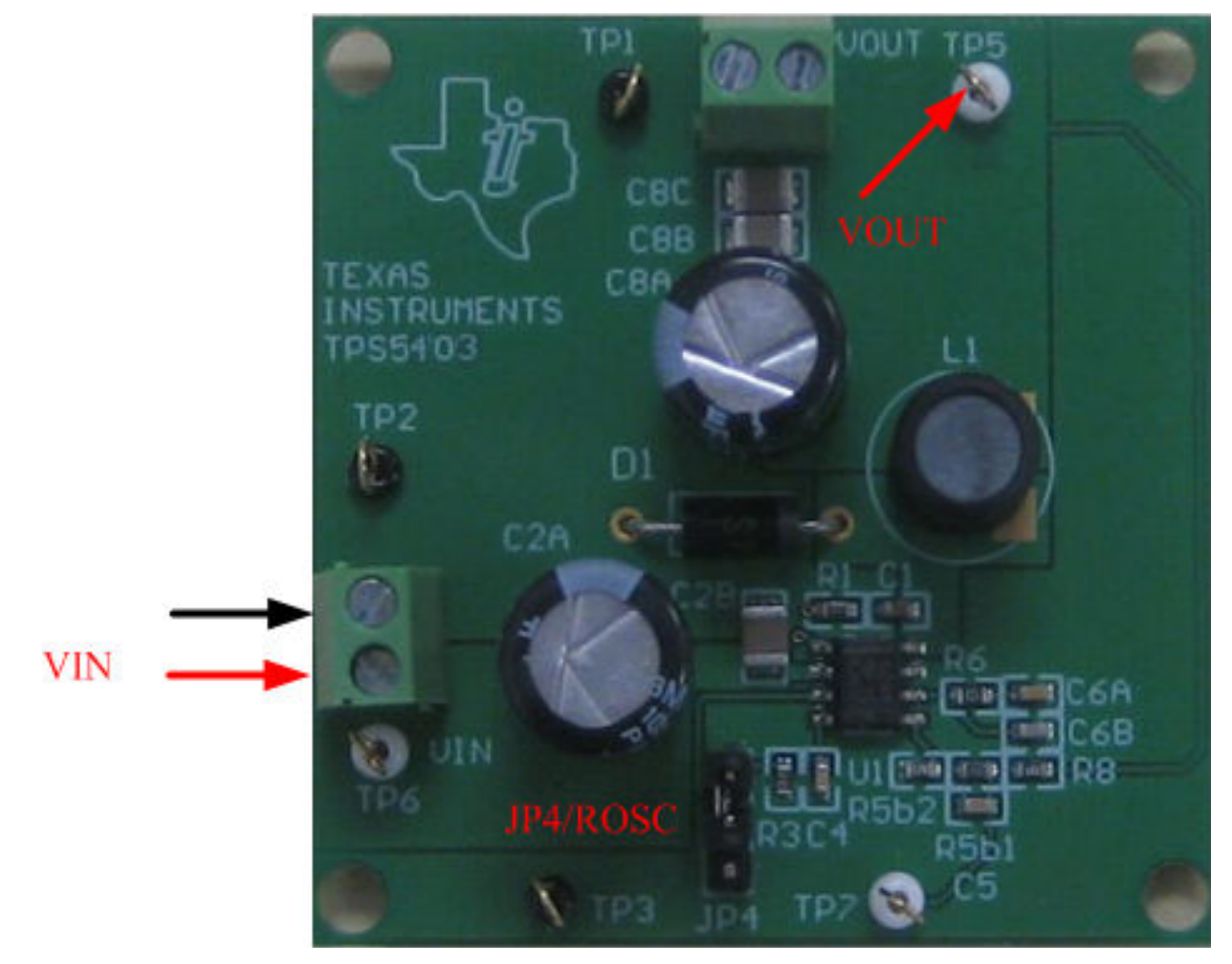

**Figure 4-1. Headers Description and Jumper Placement**

#### Test points:

1. LX, VIN, VOUT

#### **4.2 Jumpers and Switches**

#### **Table 4-1. Jumpers and Switches**

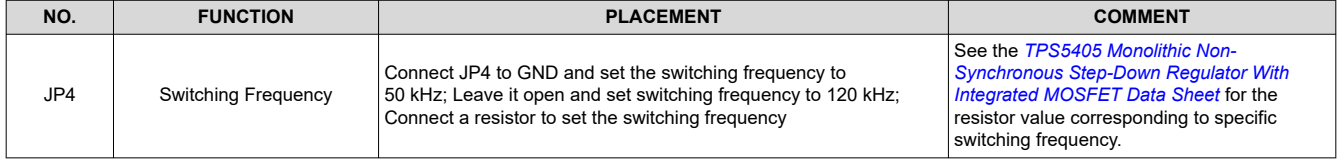

# **5 Power-Up Procedure**

- 1. Apply 4.5 V 28 V to JP1.
- 2. Apply load to the output connector.

<span id="page-4-0"></span>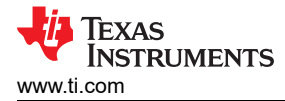

#### **6 Schematic and Bill of Materials**

The following pages contain the TPS5403EVM schematic and bill of materials.

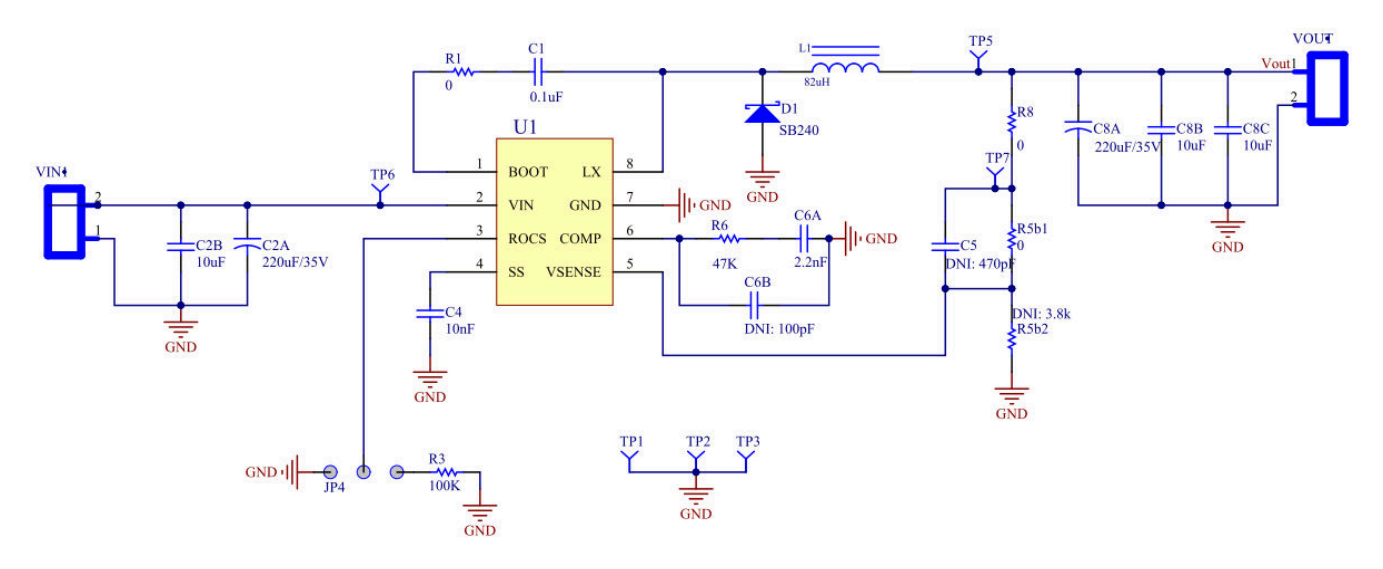

**Figure 6-1. TPS5403EVM Schematic**

<span id="page-5-0"></span>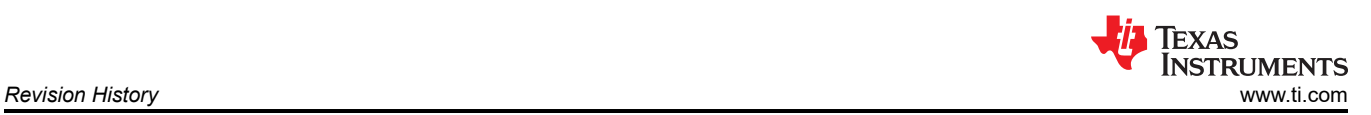

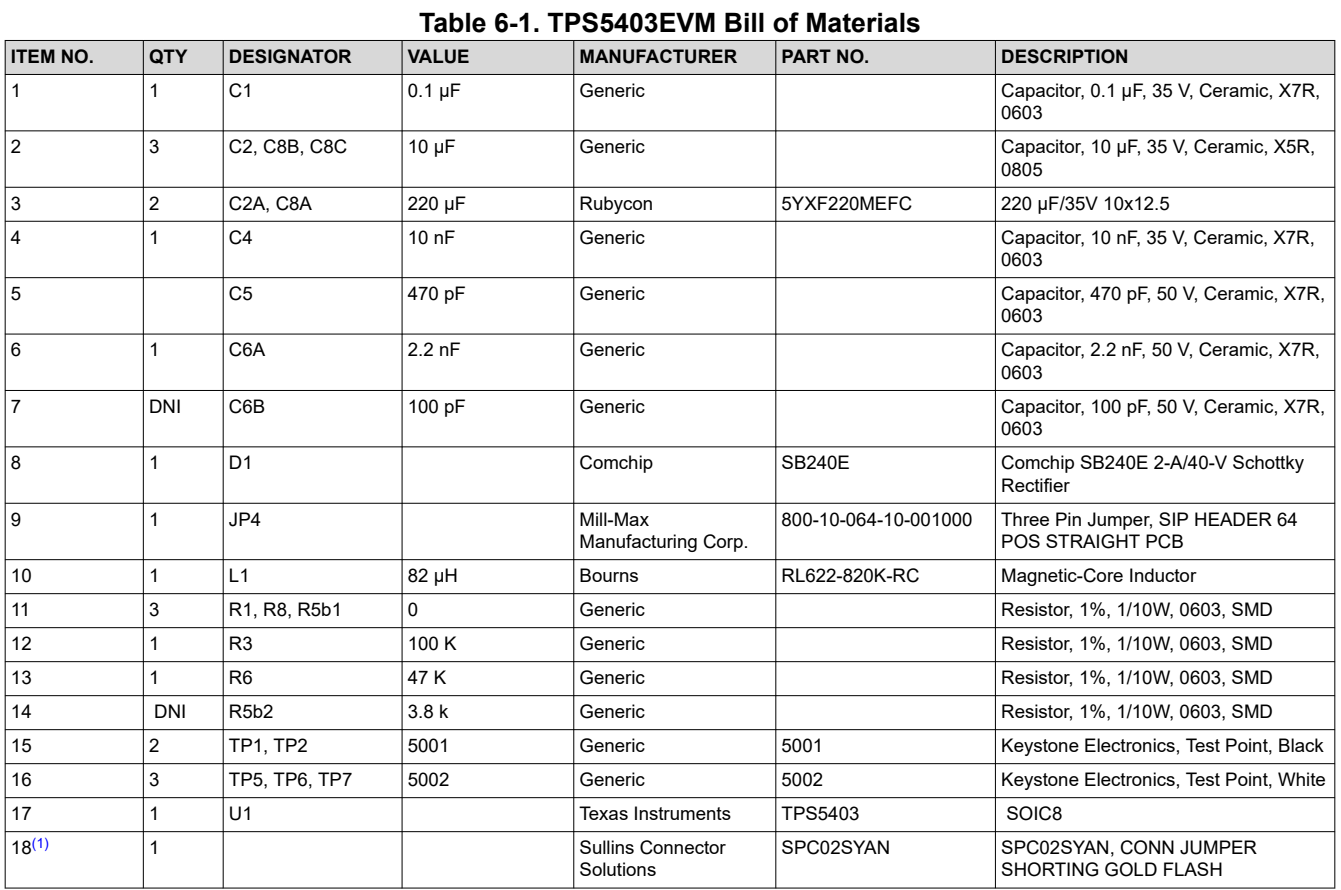

(1) Install item 18 on item 8 to the inner side.

#### **7 Revision History**

NOTE: Page numbers for previous revisions may differ from page numbers in the current version.

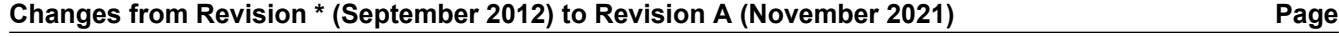

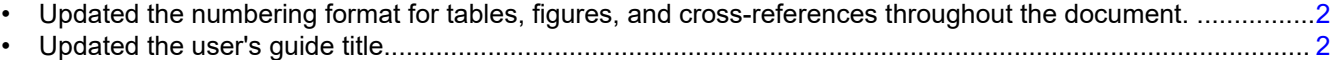

#### **IMPORTANT NOTICE AND DISCLAIMER**

TI PROVIDES TECHNICAL AND RELIABILITY DATA (INCLUDING DATA SHEETS), DESIGN RESOURCES (INCLUDING REFERENCE DESIGNS), APPLICATION OR OTHER DESIGN ADVICE, WEB TOOLS, SAFETY INFORMATION, AND OTHER RESOURCES "AS IS" AND WITH ALL FAULTS, AND DISCLAIMS ALL WARRANTIES, EXPRESS AND IMPLIED, INCLUDING WITHOUT LIMITATION ANY IMPLIED WARRANTIES OF MERCHANTABILITY, FITNESS FOR A PARTICULAR PURPOSE OR NON-INFRINGEMENT OF THIRD PARTY INTELLECTUAL PROPERTY RIGHTS.

These resources are intended for skilled developers designing with TI products. You are solely responsible for (1) selecting the appropriate TI products for your application, (2) designing, validating and testing your application, and (3) ensuring your application meets applicable standards, and any other safety, security, regulatory or other requirements.

These resources are subject to change without notice. TI grants you permission to use these resources only for development of an application that uses the TI products described in the resource. Other reproduction and display of these resources is prohibited. No license is granted to any other TI intellectual property right or to any third party intellectual property right. TI disclaims responsibility for, and you will fully indemnify TI and its representatives against, any claims, damages, costs, losses, and liabilities arising out of your use of these resources.

TI's products are provided subject to [TI's Terms of Sale](https://www.ti.com/legal/termsofsale.html) or other applicable terms available either on [ti.com](https://www.ti.com) or provided in conjunction with such TI products. TI's provision of these resources does not expand or otherwise alter TI's applicable warranties or warranty disclaimers for TI products.

TI objects to and rejects any additional or different terms you may have proposed.

Mailing Address: Texas Instruments, Post Office Box 655303, Dallas, Texas 75265 Copyright © 2022, Texas Instruments Incorporated